How to create status reports that stakeholders want to read *and how to build them with Microsoft 365* 

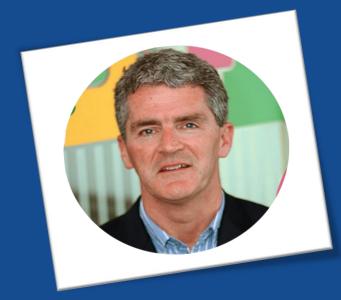

with

Elizabeth Harrin & Éamonn McGuinness

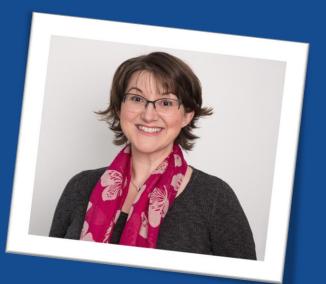

Project manager, author of *Managing Multiple Projects*, mentor, trainer, APM Fellow, juggler of work and life.

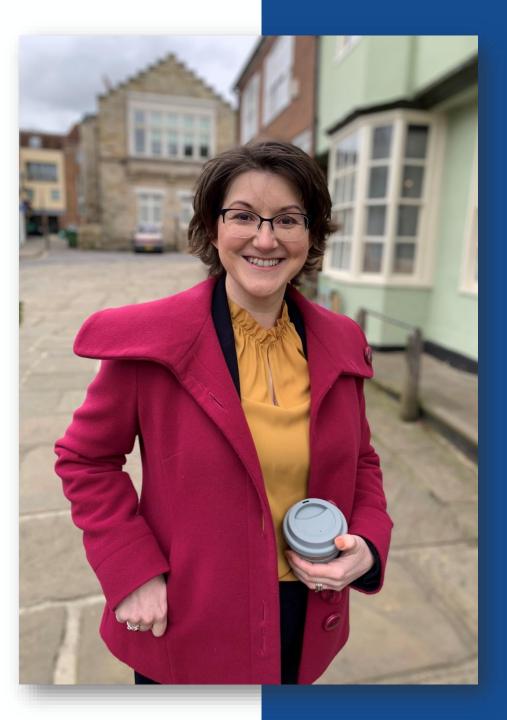

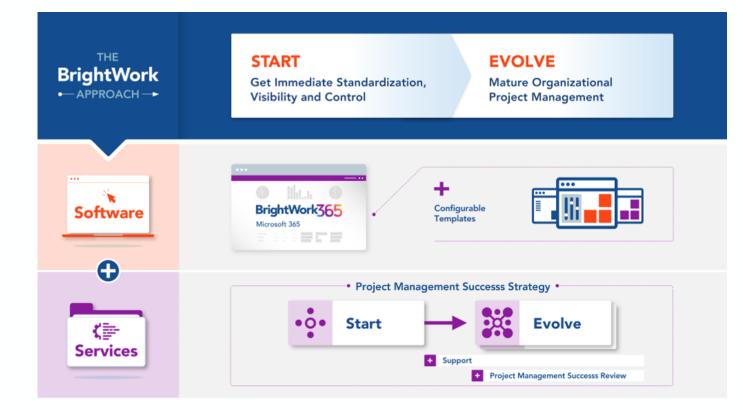

#### It is a core element in our:

Software - with Configurable Templates Deployment Process Personalized Services

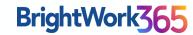

# Today we'll cover

2

# The point of reporting

1

4 reasons why you can't skip reporting

#### Stakeholder expectations

What they need and how to give it to them

#### Demo

3

How you can leverage Microsoft 365 for Status reporting

#### **5** essentials

4

The basics that must be right so stakeholders pay attention

# How do you feel about project status reporting?

#### 4 Reasons to report

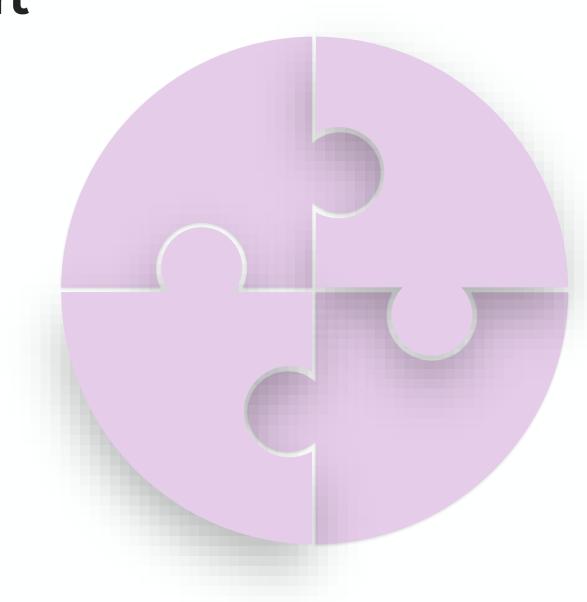

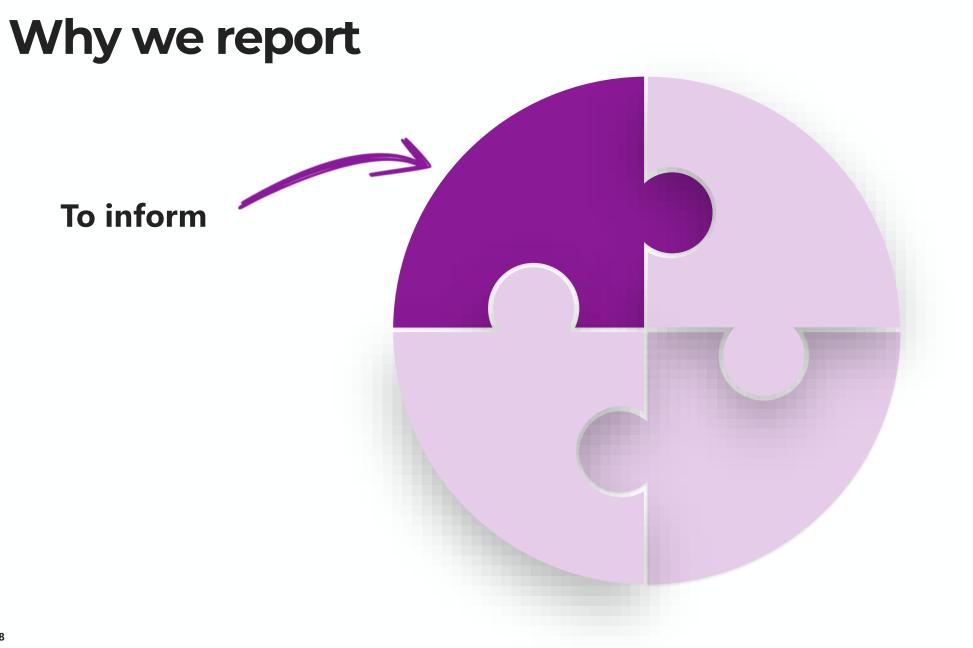

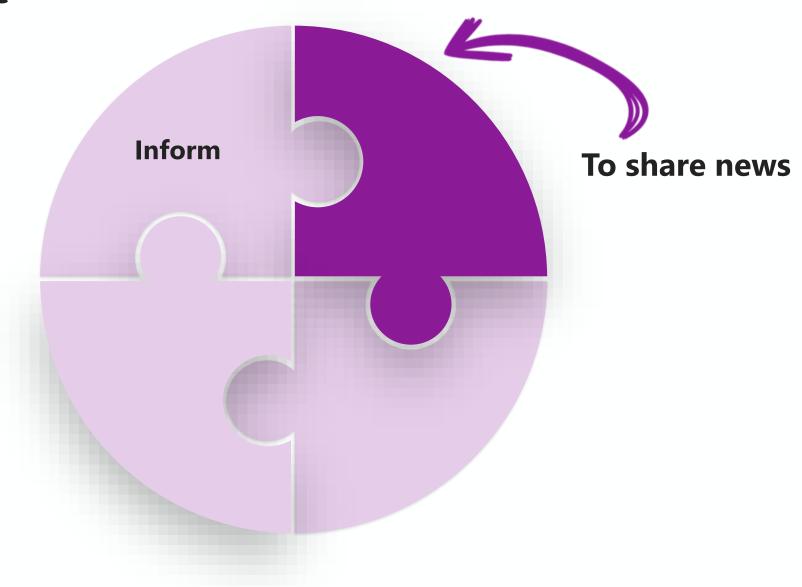

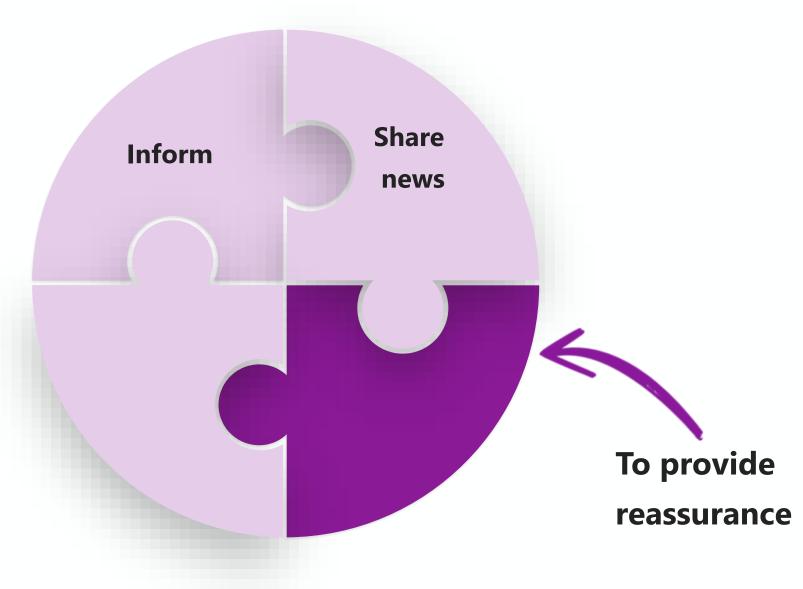

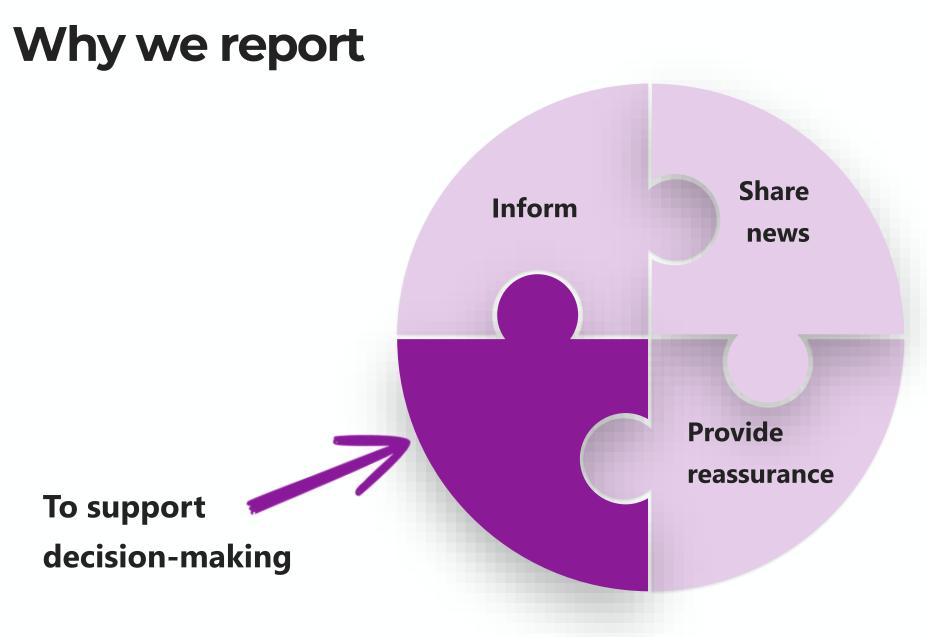

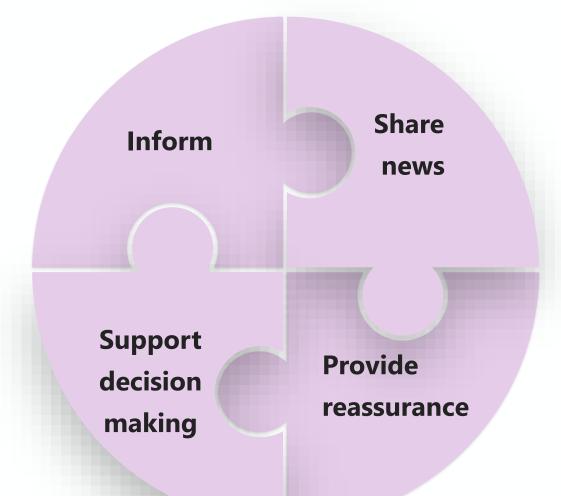

Reporting has to balance what the audience wants to hear and what we need to tell them

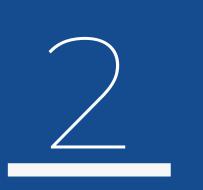

#### Stakeholder expectations

# Ask the right questions to get the right data

#### Ask stakeholders what they want

- What do you most want to hear about relating to this project?
- How often do you want to receive a formal status report?
- How often do you want informal reports? In what format?
- What are you most concerned about on this project?

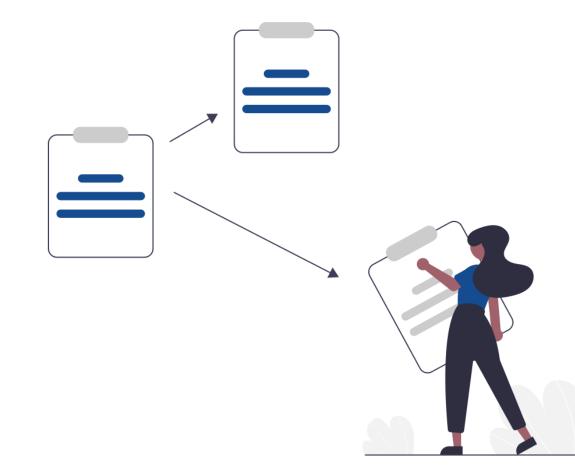

#### Project management success

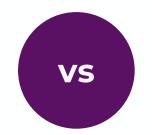

#### Project deliverable success

- Did we do the project well?
- Did we follow processes?
- Was the delivery smooth?

- Did we get the expected business results?
- Did we deliver the right thing?

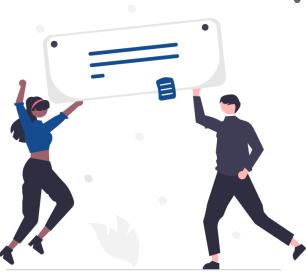

#### Decide what to track

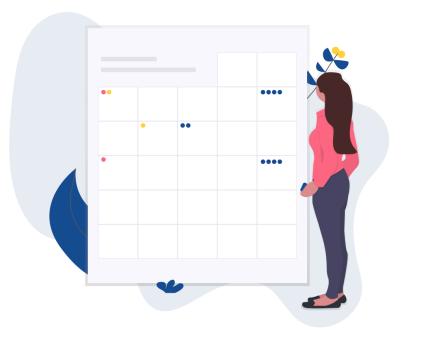

- RAG status
- Delivery dates/milestones
- Budget
- Resourcing
- Variances against forecast
- Narrative description of progress
- Most significant issues
- Most significant risks
- Decisions required

### Quick Poll

# How many of you are using Microsoft 365?

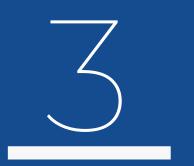

### Demo – Using Microsoft 365 for Status Reporting

### BrightWork365

#### Plan And Manage Projects

٠

| III Power Apps         | BrightWork 365                                                 | ✓ Search                                                                                                    |                                             |                                              | + 🗅 🌚 ? 🚭                                   |
|------------------------|----------------------------------------------------------------|----------------------------------------------------------------------------------------------------|---------------------------------------------|----------------------------------------------|---------------------------------------------|
| =                      | ← 🗄 🗗 🔚 Save 🛱 Save & Close                                    | 🕂 New 🗋 Deactivate 🗊 Delete 🤇                                                                                                    | 🖰 Refresh 🔍 Check Access 🗄 Process          | 〜 名。Assign 🖉 Flow 〜 幅 Word Templates 〜       | 🗸 🗐 Run Report 🗸 🖻 Share 🗸                  |
| Home<br>රා Home        | Sample Project - Unsaved<br>Project · BrightWork 365 Project · | 0                                                                                                    | 0                                           | Alan Geraghty<br>Project Manager Program     | evelopment Health 10/10/2023 Current Finish |
| My Work                | BrightWork 365 Project<br>Active for 4 hours                   | Initiate (4 Hrs)                                                                                                    | Plan                                        | Execute                                      | Close Out                                   |
| 🕑 Dashboards<br>🖓 Help | Charter Status Status Reports Team                             | Stages Gantt My Work Docume                                                                                                    | nts Actions Issues Risks Costs (            | Communications Project Settings Approvals Re | elated $\vee$                               |
| lequests               | + Add                                                          | ୍କ Zoom in 🔍 Zoom out 💱 Zoom to fit                                                                                                    | ③ < Prev Time  ③ Next Time >  ⑦ Refresh     | h ≡ Baseline 🍾 Critical Path 🗈 Excel 🗟 CSV   | Search Q                                    |
| * Requests             | Task Name =                                                    | Oct 08, 2023<br>8 9                                                                                                    | 10 11 12                                    | Oct 15, 2023   13 14 15                      | 16 17                                       |
| Initiatives            | # Preparing-Q1-performance-met                                 | Preparing-Q1 100%                                                                                                    |                                             |                                              |                                             |
| ≝ Projects             | E Gif design for page loading                                  | Gif design for page loading                                                                                                    | 75%                                         |                                              |                                             |
| b Issues               | Bug report list                                                |                                                                                                    |                                             |                                              |                                             |
| Risks                  | Updating and testing the colou                                 | Updating and testing the colour selection tool and the colour selection tool and tool and tool and tool and tool and tool and tool and tool and tool and tool and tool and tool and tool and tool and tool and tool and tool and tool and tool and tool and tool and tool and tool and tool and tool and tool and tool and tool and tool and too |                                             |                                              |                                             |
| Portfolios             | E Completing the post in the new                               |                                                                                                    | Completing the post in the new product page | → 0%                                         |                                             |
|                        | Presentation regarding the imp                                 | Presentation regarding the improvements                                                                                                    |                                             |                                              |                                             |
| Programs               | Preparing content to be sent th                                |                                                                                                    |                                             | Preparing content to be sent throu           | gh ad channels 🕩 📴                          |
| PA Projects Area       | \$                                                             |                                                                                                    |                                             |                                              |                                             |

- Start every project the right way with flexible templates and familiar Microsoft 365 apps.
  - Plan your project with a few clicks and manage the schedule with an interactive Gantt chart.

## BrightWork365

#### Collaborate In a Team Focused Site

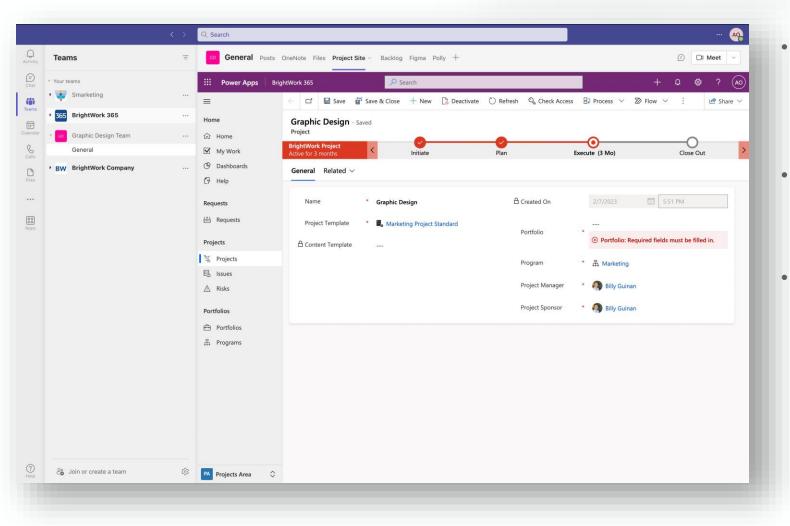

- Connect with your team, wherever and whenever they work. Set up project specific teams with emails, phone calls, appointments.
- Leverage collaborative features in Microsoft Teams to move work forward quickly.
- Work on project documents and deliverables together using SharePoint Online.

### BrightWork365

# Track and share progress with reports

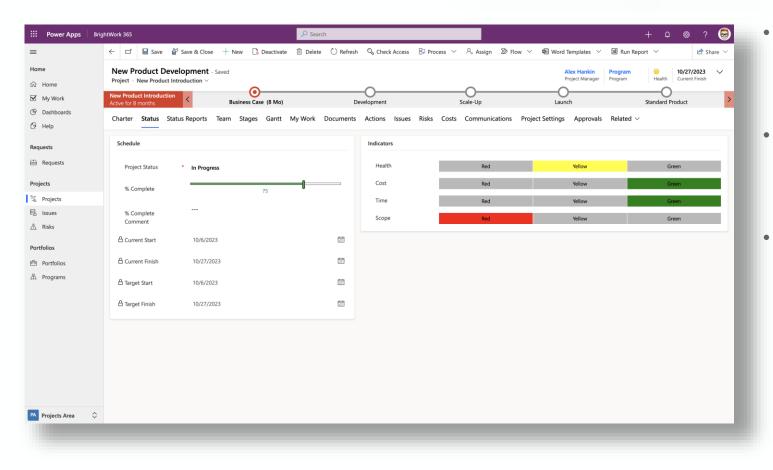

- Instantly check the performance of your project with key reports on Tasks, Risks and Issues, and Status.
- Get rich insights with Power Bl reports for the timeline, resource allocation, and tasks.
- Easily share the latest status report with stakeholders.

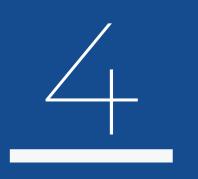

5 Essentials for making your reports required reading

Relevant

Informative, covers status and how it affects stakeholders

Relevant

Informative, covers status and how it affects stakeholders

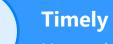

Up-to-date and date-stamped

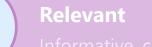

Informative, covers status and how it affects stakeholders

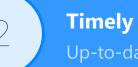

Up-to-date and date-stamped

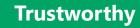

Trusted sources and trusted interpretations

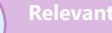

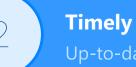

Up-to-date and date-stamped

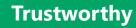

Trusted sources and trusted interpretations

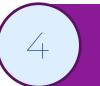

#### Accurate

Don't report what you are guessing

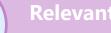

Informative, covers status and how it affects stakeholders

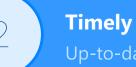

Up-to-date and date-stamped

#### Trustworthy

Trusted sources and trusted interpretations

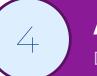

#### Accurate

Don't report what you are guessing

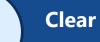

Easy to understand with no hedging language

#### Key takeaways

- Make sure you are reporting for the right reasons
- Tailor the content to meet the expectations of the audience
- Use the most appropriate delivery method and make use of your tools
- Check reports are relevant, timely, trustworthy, accurate and clear

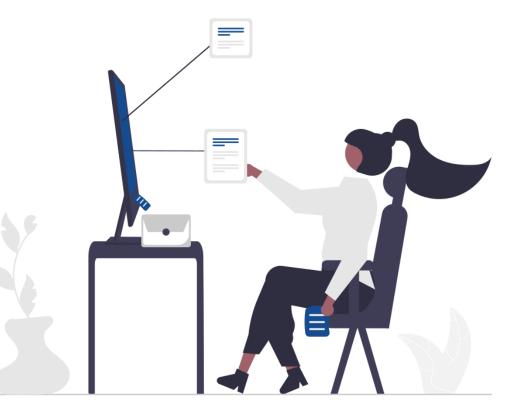

### Questions!

# Use the questions panel in GoToWebinar!

THANK You

BrightWork.com info@brightwork.com asheehan@brightwork.com

#### RebelsGuideToPM.com elizabeth@rebelsguidetopm.com

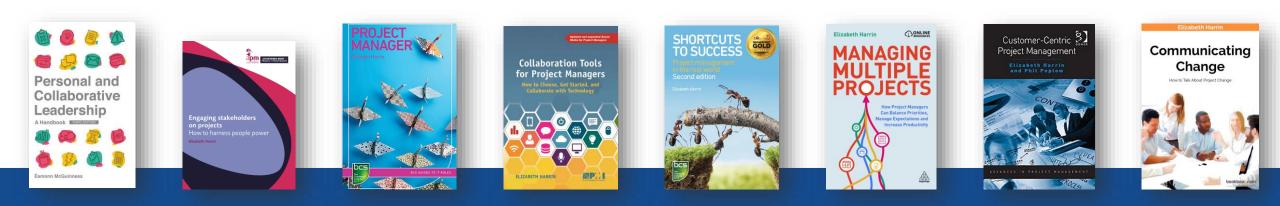